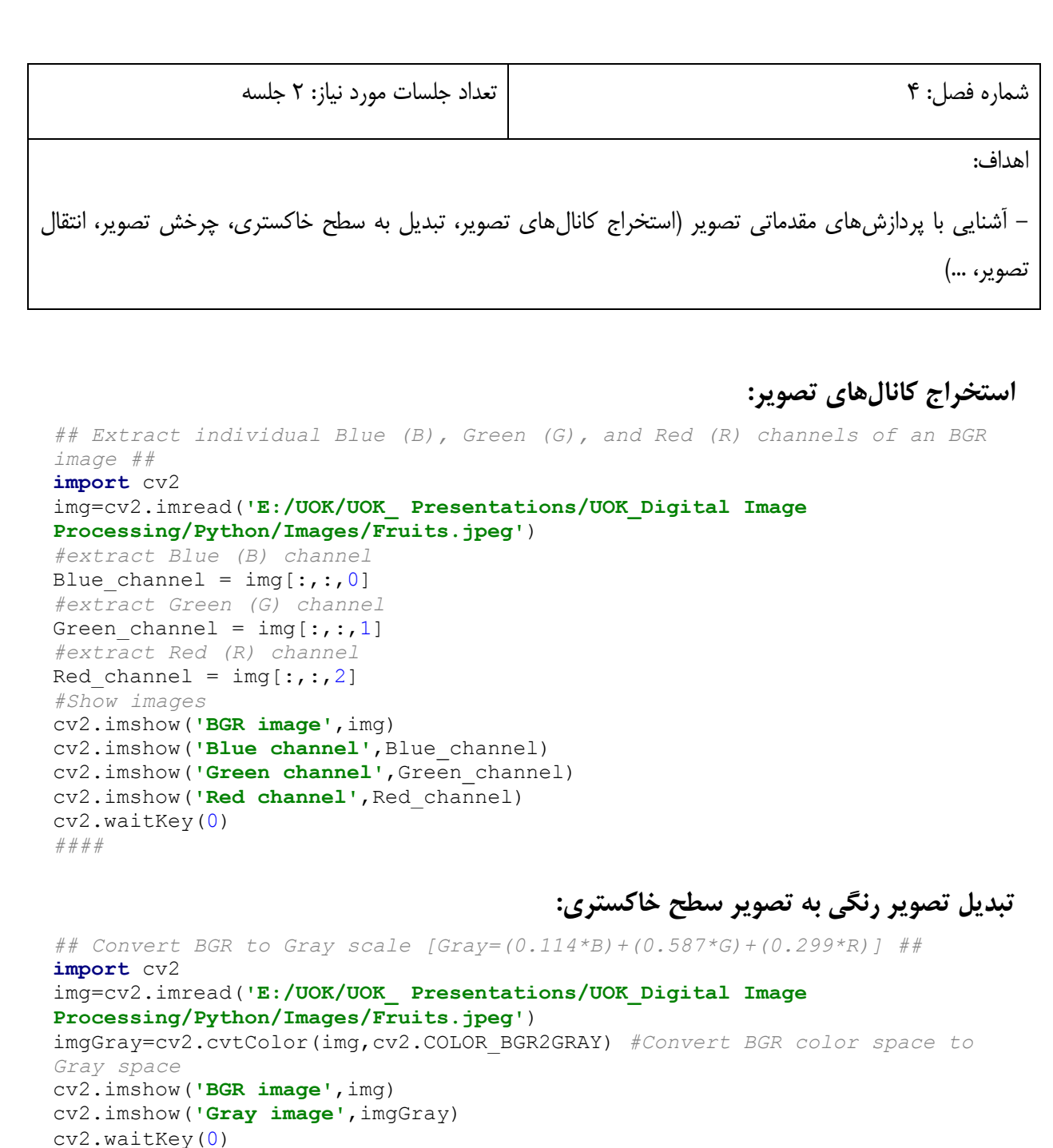

**دسترسی به ابعاد تصویر و تعداد کانالهای آن:**

*## Find the shape and size of an image ##* **import** cv2 img=cv2.imread(**'E:/UOK/UOK\_ Presentations/UOK\_Digital Image Processing/Python/Images/Fruits.jpeg'**) imgGray=cv2.cvtColor(img,cv2.COLOR\_BGR2GRAY) *#Convert BGR color space to Gray space* print(img.shape) *#For a BGR image it returns (number of Rows, number of Cloumns, number of Channels)* print(imgGray.shape) *#For a 1 channel image it returns (number of Rows, number of Cloumns)* print(img.size) *#For a BGR image it returns number of Rows \* number of Cloumns \* number of Channels*

*####*

print(imgGray.size) *#For a 1 channel image it returns number of Rows \* number of Cloumns ####* **دسترسی به نوع کالس داده تصویر:** *## Find the data type of an image ##* **import** cv2 img=cv2.imread(**'E:/UOK/UOK\_ Presentations/UOK\_Digital Image Processing/Python/Images/Fruits.jpeg'**) print(img.dtype) *####* **دسترسی به مقدار ارزش پیکسلها در یک موقعیت معین:** *## Access the pixel values at a desire location##* **import** cv2 img=cv2.imread(**'E:/UOK/UOK\_ Presentations/UOK\_Digital Image Processing/Python/Images/Fruits.jpeg'**) imgGray=cv2.cvtColor(img,cv2.COLOR\_BGR2GRAY) *#Convert BGR color space to Gray space* (B, G, R) = img[20, 50] *# Access the pixel's B, G, and R values located at Row(y)=20, Column(x)=50* Gray\_value = imgGray[20, 50] *# Access the pixel's gray value located at Row(y)=20, Column(x)=50* print(**'Pixel at the desire location - Blue: {}, Green: {}, Red: {}'**.format(B, G, R)) print(**'Pixel at the desire location - Gray: {}'**.format(Gray\_value)) *####* **تغییر مقدار ارزش پیکسلها در یک موقعیت معین:** *## Change pixel values at a desire location##* **import** cv2 img=cv2.imread(**'E:/UOK/UOK\_ Presentations/UOK\_Digital Image Processing/Python/Images/Fruits.jpeg'**) *# Access the pixel located at Row(y)=20, Column(x)=50*  $(B, G, R) = img [20, 50]$ print(**'Pixel at the desire location - Blue: {}, Green: {}, Red: {}'**.format(B, G, R)) *# update the pixel at (20, 50) and set it to red*  $img[20, 50] = (0, 0, 255)$  $(B, G, R) = \text{img}[20, 50]$ print(**'Pixel at the desire location - Blue: {}, Green: {}, Red: {}'**.format(B, G, R)) *####* **برش یک ناحیه مدنظر از تصویر:** *## Cropping a desire region of an image##* **import** cv2 img=cv2.imread(**'E:/UOK/UOK\_ Presentations/UOK\_Digital Image Processing/Python/Images/Fruits.jpeg'**) cropped\_img = img[80:280, 250:700] *#Cropping the image at the desire region (from Row y to yy and from column x to xx)* cv2.imshow(**'Original image'**,img) cv2.imshow(**'Cropped image'**,cropped\_img) cv2.waitKey(0)

*####*

## **تغییر اندازه تصویر:**

*## Image resizing ##* **import** cv2 img=cv2.imread(**'E:/UOK/UOK\_ Presentations/UOK\_Digital Image Processing/Python/Images/Fruits.jpeg'**) scale\_percent = 60 *#Percent of original size for resizing* width = int(img.shape[1]  $*$  scale percent / 100) height = int(img.shape[0]  $*$  scale percent / 100) dim = (width, height) *#Size of resized image* resized\_img = cv2.resize(img, dim, interpolation=cv2.INTER\_AREA) *#Resize image* print(**'Original dimensions : '**, img.shape) print(**'Resized dimensions : '**, resized\_img.shape) cv2.imshow(**"Original image"**, img) cv2.imshow(**"Resized image"**, resized\_img) cv2.waitKey(0) *####*

**چرخش تصویر:**

```
## Image rotation ##
import cv2
img=cv2.imread('E:/UOK/UOK_ Presentations/UOK_Digital Image 
Processing/Python/Images/Fruits.jpeg')
[height, width] = img.shape[:2]center = (width / 2, height / 2) #Dividing height and width by 2 to get the 
center of the image
rotate_matrix = cv2.getRotationMatrix2D(center, 45, 1) #Using 
cv2.getRotationMatrix2D(iamage center coordinate, rotation angle, scale) to 
get the rotation matrix. Positive degrees rotate the image counterclockwise 
and vice versa.
rotated_img = cv2.warpAffine(img, rotate_matrix, (width, height)) #Rotate 
the image using cv2.warpAffine (original image, rotation matrix, size of 
rotated image (width, height))
cv2.imshow('Original image', img)
cv2.imshow('Rotated image', rotated_img)
cv2.waitKey(0)
####
```
## **چرخش تصویر و نمایش آن به صورت کامل با کمک جعبه مرزی )box Bounding):**

```
## Image rotation with bounding box ##
import cv2
import imutils
img=cv2.imread('E:/UOK/UOK_ Presentations/UOK_Digital Image 
Processing/Python/Images/Fruits.jpeg')
rotated_img = imutils.rotate(img, 45) #Image rotation without boundig box. 
Positive degrees rotate the image counterclockwise and vice versa.
rotated_img_bound = imutils.rotate_bound(img, -45) #Image rotation with 
boundig box. Negative degrees rotate the image counterclockwise and vice 
versa.
cv2.imshow('Original image', img)
cv2.imshow('Rotated image without bounding box', rotated_img)
cv2.imshow('Rotated image with bounding box', rotated_img_bound)
cv2.waitKey(0)
####
```
**انتقال تصویر:**

*## Image translation ##* **import** cv2 **import** numpy **as** np img=cv2.imread(**'E:/UOK/UOK\_ Presentations/UOK\_Digital Image Processing/Python/Images/Fruits.jpeg'**) [height, width] = img.shape[:2] [tx, ty] = width / 4, height / 4 *#Get tx and ty values for translation. You can specify any value of your choice. #Create the translation matrix using tx and ty, it is a NumPy array.* translation matrix =  $np.array([$  [1, 0, tx], [0, 1, ty] ], dtype=np.float32) translated img = cv2.warpAffine(img, translation matrix, (width, height)) *#Apply the translation to the image using cv2.warpAffine(soriginal image, translationmatrix, size of translated image(width, height))* cv2.imshow(**'Original image'**, img) cv2.imshow(**'Translated image'**, translated\_img) cv2.waitKey(0) *####*

**نرمالسازی مقادیر ارزش پیکسلهای تصویر:**

*## Normalizing the pixel values of an image ##* **import** cv2 **import** numpy **as** np img=cv2.imread(**'E:/UOK/UOK\_ Presentations/UOK\_Digital Image Processing/Python/Images/Fruits.jpeg'**) norm = np.zeros((img.shape[0],img.shape[1])) *# Creating an empty matrix with the same size of original image* norm img = cv2.normalize(img,norm,0,1,cv2.NORM\_MINMAX,cv2.CV\_32F) # *Normalizing the image between [0, 1]* (B, G, R) = img[20, 50] *# Access the pixel located at Row(y)=20, Column(x)=50 in the orginal image* print(**'Pixel at the desire location in the orginal image - Blue: {}, Green: {}, Red: {}'**.format(B, G, R)) (B, G, R) = norm img[20, 50] # Access the pixel located at  $Row(y)=20$ , *Column(x)=50 in the normalized image* print(**'Pixel at the desire location in the normalized image - Blue: {}, Green: {}, Red: {}'**.format(B, G, R)) *####*

**تغییر کالس داده تصویر:** *## Convert the image format from unsigned int8 (uint8) to single precision float and vice versa##* **import** cv2 **import** numpy **as** np img=cv2.imread(**'E:/UOK/UOK\_ Presentations/UOK\_Digital Image Processing/Python/Images/Fruits.jpeg'**) print (img.dtype) (B, G, R) = img[20, 50] *# Access the pixel located at Row(y)=20, Column(x)=50 in the orginal image* print(**'Pixel at the desire location in the orginal image - Blue: {}, Green: {}, Red: {}'**.format(B, G, R)) img\_float = np.float32(img)*# Convert to float32 (for double precision float use float64)* print (img\_float.dtype)

(B, G, R) = img float[20, 50] # Access the pixel located at  $Row(y)=20$ , *Column(x)=50 in the float type image* print(**'Pixel at the desire location in the float image - Blue: {}, Green: {}, Red: {}'**.format(B, G, R)) img\_uint8 = np.uint8(img\_float)*# Convert to uint8* print (img uint8.dtype) (B, G, R) = img uint8[20, 50] # Access the pixel located at  $Row(y)=20$ , *Column(x)=50 in the uint8 type image* print(**'Pixel at the desire location in the uint8 image - Blue: {}, Green: {}, Red: {}'**.format(B, G, R)) *####*